# **Table of Contents**

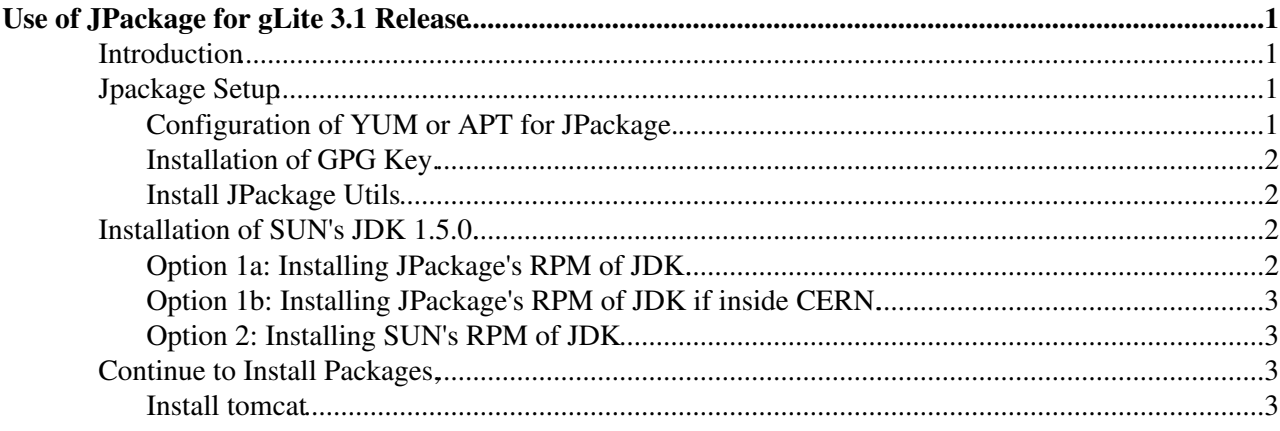

# <span id="page-1-0"></span>**Use of JPackage for gLite 3.1 Release**

## <span id="page-1-1"></span>**Introduction**

There is standing target that [JPackage](http://www.jpackage.org/)  $\mathbb{F}$  rpms should be used where ever possible to supply java code within the gLite 3.1 release.

In particular the following software combination should be used.

- Java JDK 1.5.0 ??.
- JPackage repositories [1.7 free](http://mirrors.dotsrc.org/jpackage/1.7/generic/free/RPMS/)  $\mathbb{R}$ , [1.7 non-free](http://mirrors.dotsrc.org/jpackage/1.7/generic/non-free/RPMS/)  $\mathbb{R}$ , [5.0 free](http://mirrors.dotsrc.org/jpackage/5.0/generic/free/RPMS/)  $\mathbb{R}$  and [5.0 non-free](http://mirrors.dotsrc.org/jpackage/5.0/generic/non-free/RPMS/)  $\mathbb{R}$ .
- For the exact version of Java to use it should match the 1.5 version recommended by JPackage in [1.7](http://mirrors.dotsrc.org/jpackage/1.7/generic/SRPMS.non-free) [SRPMS-non-free](http://mirrors.dotsrc.org/jpackage/1.7/generic/SRPMS.non-free)  $\mathbb{R}$ . If, for example, this contains java-1.5.0-sun-1.5.0.12-5jpp then it is jdk 1.5.0\_12 that you want to install as described below.

Use of these repositories implies the following versions of relevant software are used.

- tomcat tomcat5-5.5.23-7jpp.noarch.rpm
- axis axis-1.4-2jpp.noarch.rpm

However as JPackage is updated so these packages will follow their updates of course.

## <span id="page-1-2"></span>**Jpackage Setup**

The configuration of jpackage is [documented](http://www.jpackage.org/installation.php)  $\Phi$  by jpackage but below is summary that includes EGEE/gLite particulars.

### <span id="page-1-3"></span>**Configuration of YUM or APT for JPackage.**

- A yum configuration file should be created, say /etc/yum.repos.d/jpackage5.0.repo.
- A apt configuration file should be created, say /etc/apt/sources.list.

#### $\Box$  Show YUM configuration  $\Box$  Hide YUM configuration

```
[jpackage5-generic]
name=JPackage 5, generic
baseurl=http://mirrors.dotsrc.org/jpackage/5.0/generic/free/
enabled=1
protect=1
gpgkey=http://www.jpackage.org/jpackage.asc
gpgcheck=1
[jpackage5-generic-nonfree]
name=JPackage 5, generic non-free
baseurl=http://mirrors.dotsrc.org/jpackage/5.0/generic/non-free/
enabled=1
protect=1
gpgkey=http://www.jpackage.org/jpackage.asc
gpgcheck=1
```
#### $\Box$  Show APT configuration  $\Box$  Hide APT configuration

rpm http://mirrors.dotsrc.org jpackage/5.0/generic free non-free

If at CERN you may wish to use linuxsoft.cern.ch instead of mirrors.dotsrc.org.

#### <span id="page-2-0"></span>**Installation of GPG Key.**

Install the gpg key ideally.

rpm --import http://www.jpackage.org/jpackage.asc

#### <span id="page-2-1"></span>**Install JPackage Utils**

The jpackage-utils package is supplied within the OS release of RHEL, SL, SLC or Debian and should be installed.

```
 yum install jpackage-utils
```
## <span id="page-2-2"></span>**Installation of SUN's JDK 1.5.0.**

There are three options for completing this, 2 of them very similar.

- **Option 1a** Take SUN's *Linux self-extracting file* jdk-1\_5\_0\_12-linux-i586.bin and JPackage's .nosrc packages to build a JPackage's version of the RPM. Note from SUN you want to download the *Linux self-extracting file* and not the *Linux RPM in self-extracting file*.
- Option 1b If you are inside CERN on an SL<sup>\*</sup>C<sup>\*4</sup> box then the packages are already available. If acceptable to you one of these is the recommended solution as it avoids the problems with ♦ SUN's RPM.
- **Option 2** Take SUN's RPM jdk-1\_5\_0\_12-linux-i586.rpm.bin
	- This may be consistent with what you already have but there are problems due to some ♦ imprecise properties that this RPM provides in its spec file which creates problems when using with jpackage.

Unless following the CERN only recipe download  $\frac{1}{d}$ t -1 5 0 12-linux-i586 for method 1a or  $jdk-1$  5 0 12-linux-i586.rpm.bin for method 2 from [SUN's web pages](http://java.sun.com/javase/downloads/index_jdk5.jsp)  $\mathbb{Z}$ . Once on this page Sun calls this version **JDK 5.0 Update 12**. At times jpackage is a release behind SUN and in which case an old version of the SUN's JDL is available.<http://java.sun.com/products/archive/> $\mathbb{R}$ .

### <span id="page-2-3"></span>**Option 1a: Installing JPackage's RPM of JDK.**

This is described on JPackage's [nosrc](http://www.jpackage.org/nosrc.php)<sup>®</sup> page. The process is as follows and can be run as a non-root user.

 $\Box$  Show JPackage JDK Install  $\Box$  Hide JPackage JDK Install

```
$ mkdir -p ~/redhat/BUILD ~/redhat/SOURCES ~/redhat/SPECS ~/redhat/RPMS/i586 ~/redhat/SRPMS
$ cat <<EOF > ~/.rpmmacros
%_topdir $HOME/redhat
%packager Firstname Lastname <firstname.lastname@example.org>
EOF
$ rpm -Uvh http://mirrors.dotsrc.org/jpackage/1.7/generic/non-free/SRPMS/java-1.5.0-sun-1.5.0.12
$ mv jdk-1_5_0_12-linux-i586.bin ~/redhat/SOURCES/.
$ rpmbuild -ba ~/redhat/SPECS/java-1.5.0-sun.spec
# yum localinstall ~/redhat/RPMS/i586/java-1.5.0-sun-1.5.0.12-1jpp.i586.rpm
# yum localinstall ~/redhat/RPMS/i586/java-1.5.0-sun-devel-1.5.0.12-1jpp.i586.rpm
```
You can just put these packages in a local yum or apt repository and then install them in the normal way. This is what CERN does effectively to offer solution 1b.

#### <span id="page-3-0"></span>**Option 1b: Installing JPackage's RPM of JDK if inside CERN.**

Note that if using slC4 and inside CERN's network you can just issue.

```
# yum --enablerepo slc4-cernonly install java-1.5.0-sun java-1.5.0-sun-devel
```
#### <span id="page-3-1"></span>**Option 2: Installing SUN's RPM of JDK**

Using the SUN's JDK package creates a headache though it can be used if care is taken. In particular tomcat5 requires the package xml-commons-jaxp-1.3-apis however this package is configured to **Obsolete** within RPM the property  $xm1$ -commons-apis which is provided by SUN's JDK. The consequence is that installing  $xm1$ -commons-apis removes SUN's JDK from your system! More details are [here](http://thread.gmane.org/gmane.linux.jpackage.general/11336/focus=11345)  $\mathbb{R}$ , [there](https://lists.dulug.duke.edu/pipermail/rpm-devel/2007-February/002119.html)  $\mathbb{R}$ , [else where](https://www.jpackage.org/bugzilla/show_bug.cgi?id=266)  $\mathbb{R}$  and [over there](http://article.gmane.org/gmane.linux.jpackage.general/11348)  $\blacksquare$ .

```
\Box Show Sun JDK Install \Box Hide Sun JDK Install
# yum install xml-commons-jaxp-1.3-apis
If you had SUN's JDK installed it will have just been removed!
# yum localinstall jdk-1_5_0_12-linux-i586.rpm
# yum install java-1.5.0-sun-compat
```
Note that when ever  $xm1$ -commons-jaxp-1.3-apis is upgraded you risk removing SUN's JDK. Please consider using the JPackage RPM of JDK.

### <span id="page-3-2"></span>**Continue to Install Packages,**

It should now work to install furthur JPackage packages or gLite meta-packages. e.g one of the following.

```
# yum install glite-CE
# yaim -i -s <location of site-info.def> -m <meta-package name>
```
Note that if you plan to install a service requiring tomcat e.g. MON box they be aware of the tomcat user issue below.

### <span id="page-3-3"></span>**Install tomcat**

One thing to be aware of is that tomcat package adds a **tomcat** user with the following in its spec file.

```
%preinstall 
/usr/sbin/groupadd -g 91 -r tomcat 2> /dev/null || :
/usr/sbin/useradd -c "Apache Tomcat" -u 91 -g tomcat \
     -s /bin/sh -r -d /usr/share/tomcat5 tomcat 2> /dev/null || :
```
So this adds in a username/groupname tomcat/tomcat with uid/gid 91/91. If you already have a user called tomcat then you have nothing to do and everything will be okay, it does not matter what the uid/gid of this existing tomcat user is. However if you already have a username or group with uid or gid 91 but a different username, e.g. tomcat4 then you have a problem that needs correcting before you install the tomcat.

You can do one of the following.

- Add a tomcat user with a different uid/gid. Run the commands above but with a number differing from 91.
- Delete the existing user (tomcat4) and group (tomcat4). userdel tomcat4 && groupdel tomcat4. The RPM will then add the tomcat user.
- . Modify the existing user tomcat4 to tomcat. usermod -1 tomcat tomcat && groupmod -n tomcat tomcat4

Option 1b: Installing JPackage's RPM of JDK if inside CERN. 3

# yum install tomcat5 # yum install glite-MON

If you see an error message when tomcat5 is installed or started:

/usr/bin/build-jar-repository: error: Could not find xml-commons-apis Java extension for this JVM /usr/bin/build-jar-repository: error: Some specified jars were not found for this jvm

Then you have opted to use SUN's JDK and have installed  $x<sub>m1</sub>$ -commons-apis and SUN's JDK in the wrong order. Install xml-commons-apis and then reinstall SUN's JDK. Avoid this completely using JPackage's JDK package.

Last page update: [AndreasUnterkircher](https://twiki.cern.ch/twiki/bin/view/Main/AndreasUnterkircher) - 2009-01-22

This topic: EGEE > GLite31JPackage Topic revision: r19 - 2009-01-22 - AndreasUnterkircher

 $\bigcirc$  Perl  $\bigcirc$  **TWiki** Copyright & $\bigcirc$  by the contributing authors. All material on this **T**TWiki collaboration platform is the property of the contributing authors. Ideas, requests, problems regarding TWiki? [Ask a support question](https://twiki.cern.ch/twiki/bin/view/Support/WebHome) or [Send feedback](mailto:twtool.support@cern.ch?subject=TWiki Feedback on EGEE.GLite31JPackage)